## **MILLE ADDELT ADDELT AND FLOWCH - QUICK START GUIDE**

## **WARNINGS**

**It is highly recommended to install the USB driver in your PC** *BEFORE* **you connect the Nomad-***Touch* **to it. You will find the driver on the Internet and on the DVD that comes with this Nomad.**

**Also, using the USB charger, make sure the internal battery is fully charged before attempting to use this Nomad; charging to full capacity will take about 5 hours.**

This short form guide deals with the basic operation of your new Nomad-*Touch*™ (NMT) instrument. Here, you will find information about preparing the unit and doing initial measurements. The detailed reference instructions are given in the Nomad-*Touch* User Guide, document # G1050Rxx (contact Neoptix for a copy).

To initially connect to your new NMT, you will need the following items:

- A USB cable and a USB charger (included with the unit)
- An Internet link, or the Neoptix software DVD
- A PC computer (Windows-Vista, -7, -8 or -10) with:
	- o Software, either:
		- **•** OptiLink-II
		- Optional: HyperTerminal (or Tera Term).

Your new Nomad comes calibrated and ready to use. Connect it to a suitable USB 5V supply; allows 5 hours for a full charge.

You will find the driver on the Neoptix DVD; you can also download it from the Internet from this site: [http://www.ftdichip.com/Drivers/CDM/CDM%20v2.10.00%20](http://www.ftdichip.com/Drivers/CDM/CDM%20v2.10.00%20WHQL%20Certified.exe) [WHQL%20Certified.exe.](http://www.ftdichip.com/Drivers/CDM/CDM%20v2.10.00%20WHQL%20Certified.exe) The procedure is as follows:

• Save the file on your C: hard disk, or on a local disk of your choice.

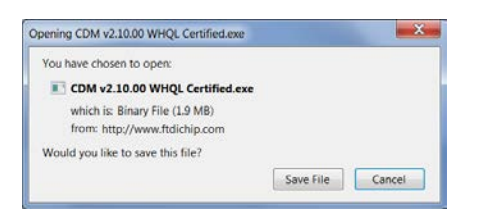

• Click the file name (in Windows Explorer) to execute it.

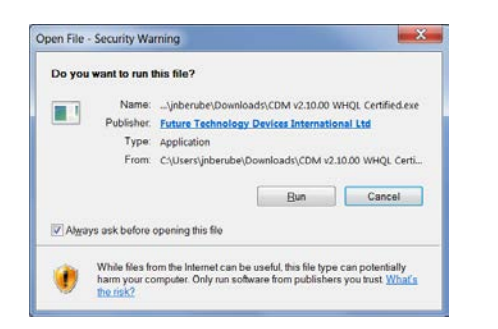

• The installation will proceed, first with this window, click Extract:

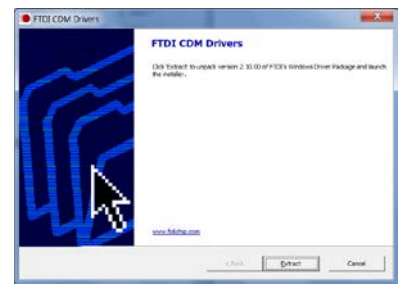

Then the installation proper will proceed, click Next:

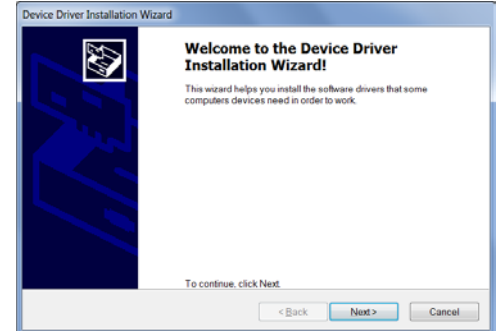

• Finally, you get this information. Click Finish.

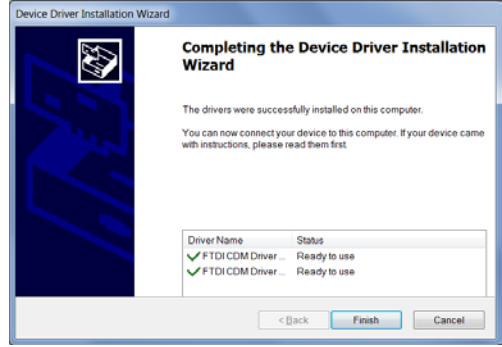

You can now connect your Nomad-*Touch* to this PC.

## *Configuration with OptiLink-II*

Make sure OptiLink-II is installed on your PC; a copy of it is included on the Neoptix DVD, or download it from the Neoptix website [\(http://www.neoptix.com/download.asp](http://www.neoptix.com/download.asp) and contact Neoptix for a password).

Neoptix recommends that you use OptiLink-II instead of the HyperTerminal software, as OptiLink-II offers more features.

Click on "Connect" to start OptiLink-II. You should get this window. If you cannot connect, check your wiring, USB driver installation, COM port selection, etc.

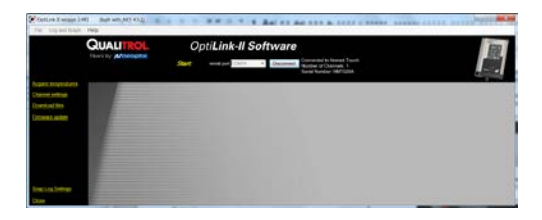

Click on "Acquire temperatures", and the following window pane will appear:

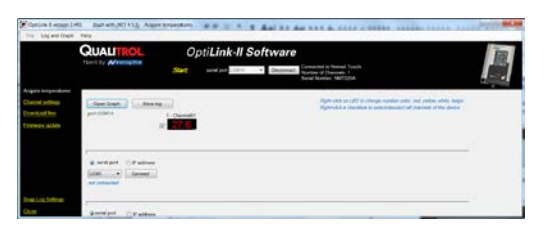

OptiLink-II allows you to configure the more parameters, such as: • Logging temperature parameters

- 
- Snap Log settings
- Downloading of logged data
- Etc.

## *Configuration with HyperTerminal*

HyperTerminal is a standard Windows program (XP and previous versions<sup>[1](#page-1-0)</sup>) that can be easily used to exercise your NMT thermometer. To use HyperTerminal, you first set its properties as follows:

- 1- In the "Connection Description" window, enter a name that suits you, such as "Neoptix-NMT". Click OK.
- 2- In the next window, "Connect To", select COM1 (or another COM port, if you are planning to use another port than COM1) in the box called "Connect using". Click OK.
	- You can confirm your COM port selection by consulting the Windows Device Manager application (available from "My Computer" and then "System properties").
- 3- Then the COM1 Properties window will come up. As indicated above and as shown in the figure at right, set the port parameters to:
	- 9600 Baud
	- 1 Stop-Bit and No-Parity
	- Flow control must be set to None.
- Click OK.

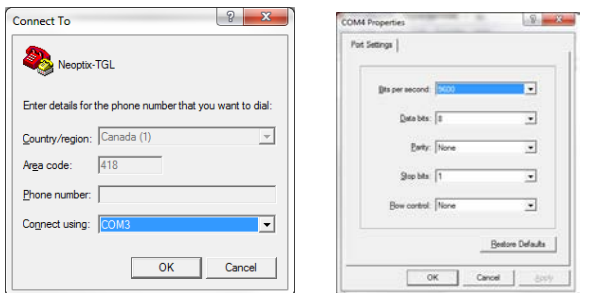

<span id="page-1-0"></span> $1$  Vista, Win-7, Win-8 and Win-10 users: HyperTerminal is not part of these operating systems. However, an equivalent program (HTPE) can be downloaded (not free) at the following website: [http://www.hilgraeve.com/htpe/download.html.](http://www.hilgraeve.com/htpe/download.html) Tera Term is also an interesting option (free); see [http://en.sourceforge.jp/projects/ttssh2/downloads/56100/teraterm-](http://en.sourceforge.jp/projects/ttssh2/downloads/56100/teraterm-4.74.zip/)[4.74.zip/.](http://en.sourceforge.jp/projects/ttssh2/downloads/56100/teraterm-4.74.zip/)

HyperTerminal would allow you to use the serial commands that are documented in the G1050Rxx user guide. The most useful commands would be:

- Erase log files
- Temperature logging management
- Set date and time
- Manage temperature offset
- Get probe optical signal strength (y command).

Please note that some operation, such as file downloading, cannot be done with HyperTerminal; these operations can only be done using OptiLink-II.

This terminates this short form guide. For more details, you are encouraged to consult the NMT user guide, part number G1050Rxx. Enjoy your new Nomad-*Touch*!

Printed in Canada.

**Neoptix Canada LP / Qualitrol Company** 1415, rue Frank-Carrel, Suite 220 Québec City QC G1N 4N7 Canada Tel: +1-418-687-2500 [support@neoptix.com](mailto:support@neoptix.com)